User manual **Gebrauchsanweisung** Инструкция по эксплуатации

Money detector Falschgelderkennungsgerät Детектор валют

# PRO COBRA 1400IR LCD

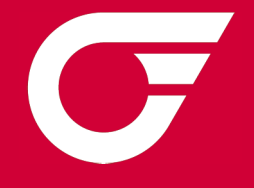

# $\begin{array}{c|c} \hline \textbf{2} & \textbf{1} & \textbf{2} \\ \hline \textbf{3} & \textbf{1} & \textbf{2} \\ \hline \textbf{4} & \textbf{1} & \textbf{2} \\ \hline \textbf{5} & \textbf{1} & \textbf{2} \\ \hline \textbf{6} & \textbf{1} & \textbf{2} \\ \hline \textbf{7} & \textbf{1} & \textbf{2} \\ \hline \textbf{8} & \textbf{1} & \textbf{2} \\ \hline \textbf{9} & \textbf{1} & \textbf{2} \\ \hline \textbf{10} & \textbf{1} & \$

#### **Contents**

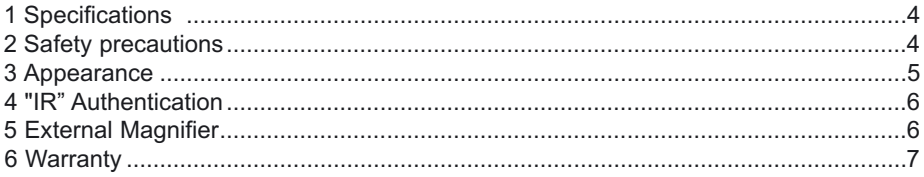

#### Inhalt

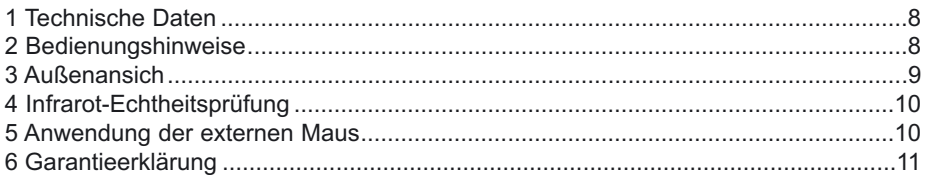

#### Содержание

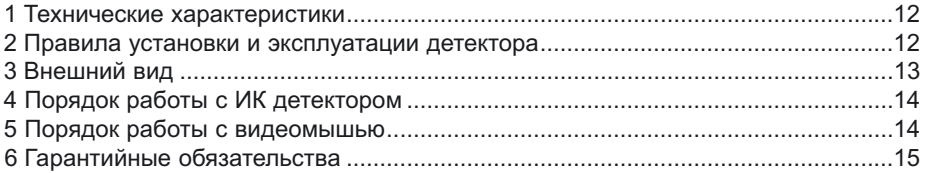

 $\begin{minipage}{0.9\linewidth} \begin{tabular}{l} \hline \textbf{0} & \textbf{0} &$ 

The infrared currency detector PRO COBRA 1400IR LCD is designed to verify the authenticity of different currencies of the world including Euro and USD. The absence of geometric distortion and full banknote imageappearance on the screen, as well as special element "M" control guarantee a reliable and comfortable verification for the user. The detector's application field includes banks, cash desks, exchange offices and hypermarkets.

### Main features

- Verification of different currencies of the world
- Infrared detection of banknotes. Control of IR image placement
- No geometric distortion and full image display on the screen
- Brightness and contrast adjustment
- Special element "M" control
- Automatic turn off timer
- Possibility to verify the banknotes on the detector's desktop or on the desk in front of.

## 1 Specifications and the contract of the Specifications

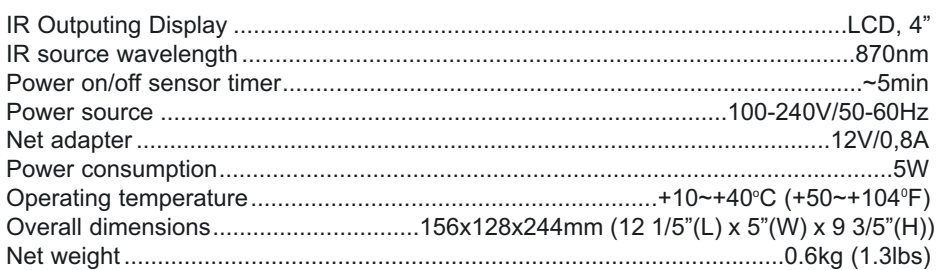

# 2 **Safety precautions**

1. The device should only be used on an even horizontal surface. Keep the device away from water or small objects that can become embedded in the internal components of the device.

2. Do not place the device in direct sunlight or any strong artificial light. Take precautions to protect the device from vibration or dust.

3. If the device has been exposed to cold for an extensive period of time, it should be kept at room temperature for at least 12 hours before use.

4. **WARNING**! Do not use the device for more than 24 hours consecutively. Do not leave the device turned on without an operator. The manufacturer is not responsible for injury or damage to the device in the event of improper use of the device.

## 3 **Appearance Appearance**

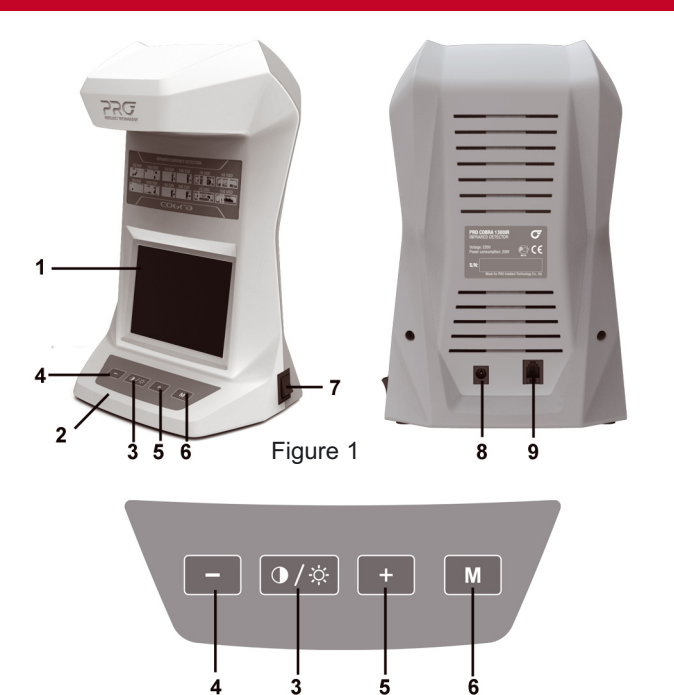

1 – LCD-display

#### 2 - Desktop

3 - «BRIGHT» / «CONTRAST» adjustment button

Press the «  $\sqrt{9}$  » button and hold it for 2 seconds to turn on the timer. The T letter appears in top left corner of the display.In this mode the detector will turn off automatically after 30 seconds since pressing any button.To turn the detector on press any button. To turn off the timer press the « $\frac{1}{2}$ » button and hold it for 2 seconds

- 4 "-" buttonreduces the brightness / contrast value
- 5 "+" button increases the brightness / contrast value
- 6 Special element "M" control turn on / turn off button for USD and other currencies
- 7 Power switch
- 8 Power connector
- 9 External video-mouse connector (optional)

#### "IR" Authentication

Switch on the detector by toggling power switch (fig. 1-7).

After the display shows the image of the banknote, the device is ready to test the banknote. If the banknote is authentic, the display will show currency-specific infrared marks on the screen. Examples of the expected marks are shown in the appendix below. If the image on the display fully corresponds with the banknote (i.e. there are no IR marks), the banknote should be regarded as suspicious or counterfeit.

For USD, the following images are typical:

- face and back sides (see appendix)

For EURO, the following images are typical:

- face and back sides (see appendix)

Remove the banknote when finished and the screen will automatically shut off after 5 minutes. Turn off the detector when finished.

**Attention!** For different currencies (including USD, EURO), depending on the year of issue, IR marks may be in different locations.

#### 5 External Magnifier

The external video mouse connects to the "MOUSE" port on the rear of the device and allows you to investigate the banknote in infrared, ultraviolet and white light with magnification up to 20x. This provides a high degree of accuracy when checking the details of a banknote's image, microprint, micro patterns, clarity and smoothness of lines, IR marks' form and structure, and symbols of micro seals and UV marks. The video mouse may be used in IR detection mode.

In order to activate the video mouse, press the button on the side of the device's body. After pressing the button, the image on the screen will change from the device's IR camera to the video mouse's camera. Place the video mouse on banknote and the display will show a magnified image of that part of the banknote. The video mouse button can also change the operation mode of the video mouse: infrared, UV and visible (white) light.

# 6 Warranty

Manufacturer guarantees proper functioning of the device during the warranty period since the date of sale under condition of compliance with maintenance and storage procedures described in this manual. After unpacking the device please keep the package and technical description. Warranties are canceled in the event that the device was not transported in the original packaging or maintenance procedures were violated. Manufacturer is not responsible for device malfunction as a result of improper maintenance, storage and transportation including mechanical failures.

In case of the device failure during the warranty period, the customer has the right to have it repaired in our service center for free. The service center accepts equipment for cleaning due to dust and mud, however cleaning equipment from dust and mud is not included in the warranty and is charged separately.

Warranty service does not include any training for equipment maintenance or other use of the device (connection, testing, customizing, preventive works etc.) which the customer can complete on their own by referencing the attached manual.

Producer is entitled to introduce updated software, not described in the current manual.

#### **Warranty service is not available in the following cases:**

-Absence of a warranty card, an incorrectly filed warranty card, or other invalid card -If operation or maintenance rules mentioned in the manual were violated

- -If there is mechanical damage to the equipment
- -If there are foreign objects or liquid inside of the device

The present warranty does not apply to lamps, batteries, belts, network adaptors, power units, safety fuses, brushes, parts of the body of the product or any other parts which have a naturally limited period of service including failures caused by power supply failures. Replaced defective parts are to be considered the property of the producer. The owner delivers faulty equipment to the service center at their own expense.

7

Infraroter Banknotenprüfer PRO COBRA 1400 IR LCD ist für die Echtheitsprüfung verschiedener Währungen bestimmt, z. B.: EURO, USD etc. Völlige Ausschließung geometrischer Verzerrungen, eine richtige Darstellung der Banknote auf dem Monitor und eine Kontrolle des Elementes M bieten eine sichere und bequeme Überprüfung der Banknoten für den Kassierer dar. Der Banknotenprüfer ist für den Einsatz in Banken, Wechselstuben und an den Kassen bestimmt.

### Wesentliche Merkmale

- Überprüfung verschiedener Währungen der Welt
- Infrarote Überprüfung der Banknoten. Kontrolle der Anordnung von IR-Merkmalen
- Völlige Ausschließung geometrischer Verzerrungen und eine richtige Darstellung der Banknote auf dem Monitor
- Einstellung der Helligkeit und des Kontrastes
- Kontrolle des Elementes M
- Standby-Funktion für die automatische Ausschaltung des Gerätes
- Möglichkeit der Überprüfung von Banknoten auf der Arbeitsplatte des Gerätes oder unmittelbar vor deser.

# 1 Technische Daten und der Eine Eine Technische Daten

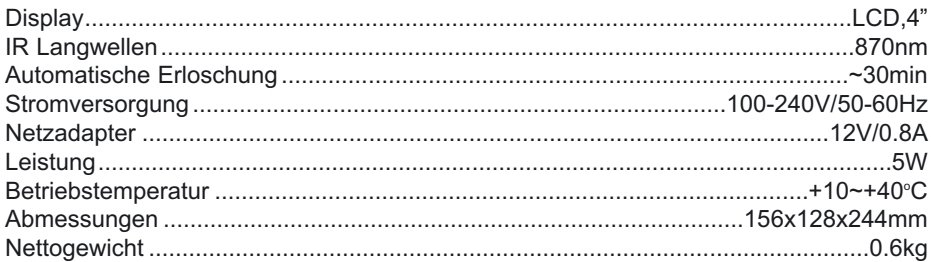

## 2 Bedienungshinweise

1) Das Falschgelderkennungsgerät ist sehr einfach zu bedienen. Lesen Sie bitte trotzdem vor dem ersten Gebrauch diese Bedienungsanleitung sorgfältig durch.

2) Stellen Sie das Gerät nicht in folgenden Plätzen auf:

-auf rutschigem, geneigtem oder unebenem Untergrund,

-in Räumen mit hoher Luftfeuchtigkeit,

-wo das Gerät Erschütterungen ausgesetzt wird,

-in staubigen Räumen,

-unter starkem Lichteinfall oder direkter Sonneneinstrahlung,

-nahe gefährlichen Objekten.

3) Vor dem Einschalten des Banknotenprüfers in den kalten Jahreszeiten ist es bei niedrigen Temperaturen erforderlich, das Gerät ausgepackt bei Raumtemperatur mindestens 24 Stunden stehen zu lassen.

4) Schalten Sie das Gerät aus, wenn es nicht im Betrieb ist.

# 3 Außenansicht und der Eine Eine Eine Eine Außenansicht

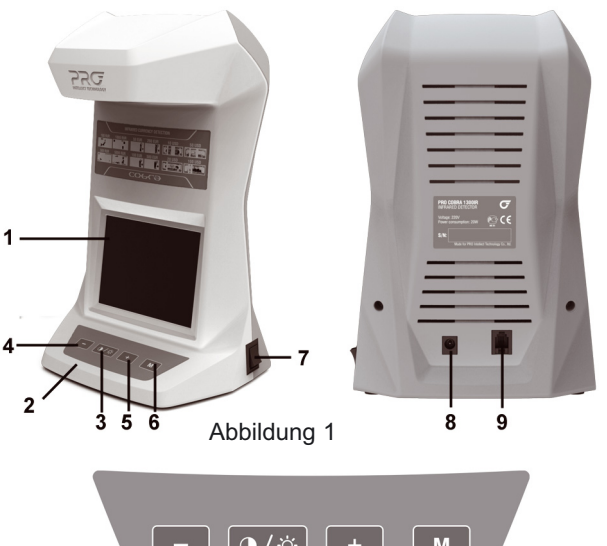

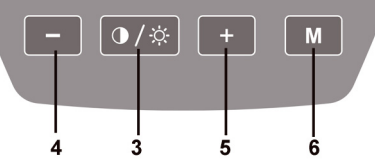

- 1 LCD-Monitor
- 2 Arbeitsplatte
- 3 Einstellungstaste «BRIGHT» (Helligkeit) / «CONTRAST» (Kontrast)

Beim Halten der Taste « » erfolgt innerhalb von 2 Sekunden eine Einschaltung der Standby-Funktion, dabei wird ein Buchstabe Т in der linken, oberen Ecke des Monitors angezeigt. In diesem Modus schaltet sich das Gerät nach ~30 Minuten ab dem letzten Betätigen beliebiger Taste automatisch aus. Die Einschaltung erfolgt wiederum nach dem Betätigen beliebiger Taste. Um diese Standby-Funktion wieder auszuschalten, halten Sie die Taste « » 2 Sekunden lang gedrückt.

- 4 Taste "-" reduziert die Helligkeit / den Kontrast
- 5 Taste "+" vergrößert die Helligkeit / den Kontrast

6 - Ein- und Ausschalttaste einer Überprüfung des Elementes "М" für USD und andere Währungen

- 7 Stromschalter
- 8 Netzstecker
- 9 Anschluß einer externen Videomaus (zusätzliche Option)

# 4 Infrarot-Echtheitsprüfung

Schalten Sie einfach die Banknotenprüfmaschine mittels Stromschalter ein. Sobald die Banknote auf dem Bildschirmabgebildet erscheint, kann die IR-Echtheitsprüfung durchgeführt werden. Wenn die Banknote echt ist, können Sie auf dem Bildschirm deutliche IR-Sicherheitsmerkmale erkennen.

Abbildungen von echten Banknoten auf dem Bildschirm werden beispielhaft im Anhang dieser Bedienungsanleitung aufgeführt. Wenn das Bild auf dem Bildschirm (Vorder- und Rückseite) absolut identisch mit der Banknote selbst ist, so enthält diese keine IR-Sicherheitsmerkmale und ist daher eine Fälschung.

Eine US-Dollar-Banknote wird folgenderweise auf dem Bildschirm abgebildet:

- Die Vorderseite ist identisch mit der Banknote selbst

- Die Rückseite enthält weiße Streifen (siehe Anhang)

Eine Euro-Banknote wird folgenderweise auf dem Bildschirm abgebildet:

- sowohl die Vorder- als auch die Rückseite enthalten deutliche IR-Sicherheitsmerkmale (siehe Anhang).

Nach der Prüfung entnehmen Sie die Banknote von der Banknotenablage, der

**Achtung**! Die Lage der IR-Sicherheitsmerkmale kann bei Währungen einzelner Staaten (unter anderem USD, Euro) vom Ausgabejahr abhängig variieren.

## 5 Anwendung der externen Maus

Eine externe Videomaus wird an einem Ausgang "MOUSE" auf der Rückwand des Gerätes angeschlossen und ermöglicht eine Überprüfung der Banknote im infraroten, ultravioletten Licht und im Tageslicht mit einer 20-fachen Vergrößerung. Dank dieser Vergrößerung können Sie ganz präzise die Banknote auf verschiedene Muster, Mikroschrift, Mikromuster, Schärfe und Weichheit der Linien, Form und Struktur der IR-Merkmale, Symbole der Mikroschrift und UV-Merkmale untersuchen. Die Bedienung der Videomaus ist im IR-Modus möglich. Um die Videomaus einschalten zu können, drücken Sie die Taste auf dem Gehäuse der Videomaus. Nach dem Betätigen der Taste ändert sich das Bild einer IR-Kamera des Gerätes durch das Bild einer Kamera der Videomaus. Bringen Sie die Videomaus auf der zu überprüfenden Stelle einer Banknote an und auf dem Display erscheint ein vergrößertes Bild dieser Stelle. Eine entsprechende Taste auf der Videomaus ermöglicht Ihnen, zwischen verschiedenen Prüfmethoden umschalten zu können: IR-Überprüfung, UV-Überprüfung, Tageslicht.

### 6 Garantieerklärung

Herzlichen Glückwunsch zum Kauf dieses Gerätes der PRO INTELLECT TECHNOLOGY GmbH. Sie haben ein Gerät von hohem Standard und bewährter Qualität erworben. Der Hersteller garantiert die höchste Funktionalität des Gerätes im Laufe der Garantiezeit ab Kaufdatum, wenn Sie das Gerät richtig benutzen und die Bedienungsregeln und der Betriebsanleitung befolgen. Bitte bewahren Sie die Verpackung und die Betriebsanleitung.

Diese Herstellergarantie erstreckt sich auf die Produkte, die von der PRO Intellect Technology, ihren Tochtergesellschaften, Filialen, Vertriebspartnern oder Distributoren (in dieser Herstellergarantieerklärung alle mit PRO bezeichnet) unter der Marke PRO vertrieben wurden. PRO schließt ausdrücklich alle Garantien und Gewährleistungen aus, die nicht in dieser Garantieerklärung aufgeführt sind. Der Garantiezeitraum der Herstellergarantie beginnt mit dem Datum des Kaufs bei PRO. Der Kaufbeleg, der das Kaufdatum enthält, ist Ihr Nachweis des Kaufdatums. Um einen Garantieservice in Anspruch nehmen zu können, müssen Sie unter Umständen den Kaufnachweis sowie Originalverpackung vorlegen.

Innerhalb des Garantiezeitraums werden die fehlerhaften Komponenten bzw. das Hardwareprodukt von PRO repariert oder ausgetauscht. Alle im Rahmen dieser Garantie entfernten Komponenten und Hardwareprodukte gehen in das Eigentum von PRO über. PRO kann nach eigenem Ermessen entscheiden, Ihnen als Ersatz für dieses PRO Produkt ein vergleichbares Produkt mit mindestens derselben Hardwareleistung anzubieten. PRO behält sich das Recht vor, nach eigenem Ermessen zu entscheiden, Ihnen an Stelle eines Ersatzes den Kaufpreis zu erstatten. Dies sind Ihre ausschließlichen Ansprüche hinsichtlich fehlerhafter PRO Produkte.

PRO haftet nicht für Schäden aufgrund von Nichtbefolgung der im Lieferumfang des PRO Produktes enthaltenen Anleitungen.

Diese Herstellergarantie erstreckt sich nicht auf Verschleißteile. Diese Herstellergarantie erstreckt sich nicht auf Produkte, die beschädigt oder fehlerhaft wurden (a) als Folge eines Unfalls, unsachgemäßer oder missbräuchlicher Verwendung oder anderer äußerer Ursachen, (b) weil sie nicht entsprechend den Betriebsparametern betrieben wurden, die in der im Lieferumfangs des Produkts enthaltenen Benutzerdokumentation festgelegt sind, (c) aufgrund der Verwendung nicht von PRO hergestellter Teile oder (d) durch Änderung oder Wartung durch jemand anderen als PRO, einen PRO Servicepartner oder Sie selbst im Rahmen des selbst durchgeführten Einbaus von vom Endbenutzer austauschbaren Teilen, wenn diese von PRO stammen oder zum Austausch zugelassen wurden und für das von Ihnen erworbene Produkt verfügbar sind.

Diese Bestimmungen und Bedingungen stellen die vollständige und ausschließliche Garantie zwischen Ihnen und PRO für das von Ihnen erworbene PRO Produkt dar.

#### **Haftungsbeschränkung**

Wenn Ihr PRO Produkt nicht entsprechend der obigen Herstellergarantie funktioniert, besteht Ihr alleiniger und ausschließlicher Anspruch in einer der folgenden Leistungen, deren Auswahl im alleinigen Ermessen von PRO liegt: Reparatur des PRO Produkts, Ersatz des PRO Produkts oder Erstattung des Kaufpreises. Die maximale Haftung von PRO im Rahmen dieser Herstellergarantie ist ausdrücklich beschränkt auf den jeweilsniedrigeren Betrag, der sich entweder aus dem Kaufpreis für das PRO Produkt oder aus den Reparatur- bzw. Austauschkosten ergibt.

PRO haftet im Rahmen dieser Garantie nicht für durch das PRO Produkt oder sein Versagen verursachte Schäden. PRO haftet nicht bei Ansprüchen, die von Dritten oder von Ihnen für Dritte erhoben werden.

Diese Haftungsbeschränkung gilt unabhängig davon, ob Schäden gerichtlich verfolgt werden, ob Schadensersatzansprüche im Rahmen dieser Herstellergarantie oder aufgrund unerlaubter Handlungen (einschließlich Fahrlässigkeit und strenger Produkthaftung) oder aufgrund vertraglicher bzw. sonstiger Ansprüche gestellt werden. Diese Haftungsbeschränkung kann von keiner Person aufgehoben oder ergänzt werden. Diese Haftungsbeschränkung gilt auch dann, wenn Sie PRO oder einen PRO Partner über die Möglichkeit derartiger Schäden informiert haben.

Инфракрасный детектор банкнот PRO COBRA 1400IR LCD предназначен для проверки валют различных государств мира, в том числе: Российских рублей, EURO, USD. Отсутствие геометрических искажений и полное изображение банкноты на экране, а также контроль спецэлемента М обеспечивают надежную и удобную проверку для оператора. Детектор предназначен для использования в банках, кассах оплаты и операционных кассах, обменных пунктах, гипермаркета.

#### Основные достоинства

- Детектор для проверки банкнот различных государств
- Инфракрасная детекция банкнот. Контроль расположения ИК меток
- Отсутствие геометрических искажений
- Полное изображение банкноты на экране
- Регулировка яркости и контрастности
- Контроль спецэлемента "М"
- Таймер автоматического выключения прибора
- Возможность проверки банкнот на рабочем столе прибора или перед ним.

## 1 Технические характеристики

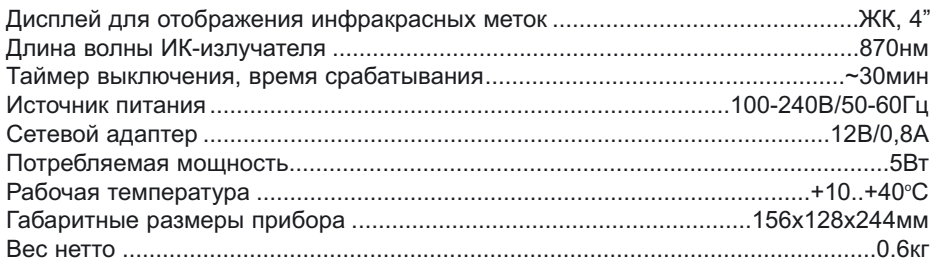

#### 2 Правила установки и эксплуатации детектора

1. При выборе места установки детектора следует избегать неровных поверхностей, близости воды и опасных объектов.

2. Не устанавливайте и не используйте детектор, где он может подвергнуться воздействию прямых солнечных лучей или другому яркому направленному освещению от осветительных приборов, сильным вибрациям, электромагнитному воздействию, запыленности.

3. Если прибор долгое время находился на холоде, то перед включением необходимо выдержать прибор при комнатной температуре не менее 12 часов без упаковки.

4. Выключайте детектор с помощью выключателя питания по окончании рабочего дня. Не оставляйте детектор включенным свыше 24 часов.

# 3 Внешний вид

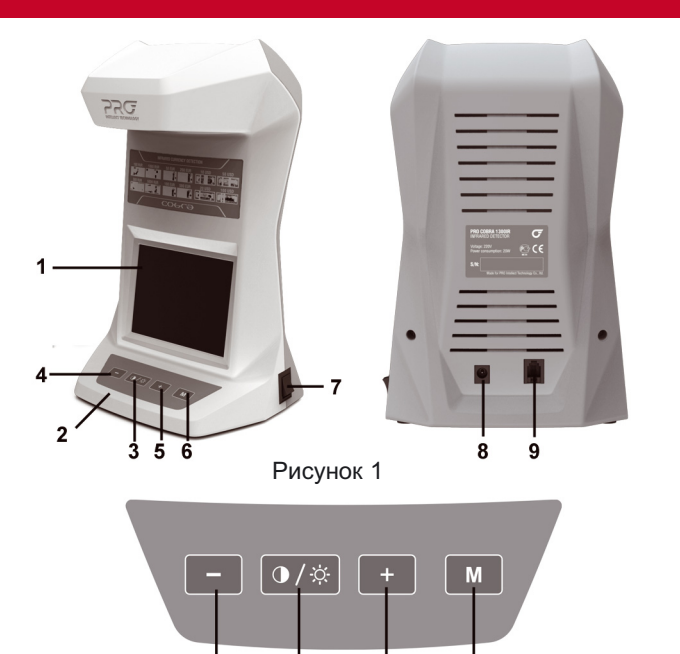

- 1 ЖК-монитор
- 2 Рабочий стол

3 - Кнопка выбора регулировки «BRIGHT» (яркость) / «CONTRAST» (контрастности).

ś.

Ġ

При удерживании кнопки « **0/\*** » в течение 2 сек происходит включение таймера при этом загорается буква Т в левом верхнем углу экрана. В этом режиме детектор автоматически отключается через ~30 минут с момента последнего нажатия на любую кнопку. Включение детектора производиться нажатием на любую кнопку. Для отключения таймера удерживайте кнопку « • » в течение 2 сек.

4 - Кнопка "-" уменьшения значения яроксти / контраста

 $\overline{\mathbf{A}}$ 

Ŕ

- 5 Кнопка "+" уменьшения значения яроксти / контраста
- 6 Кнопка включения / выключения режима контроля спецэлемента "М"
- 7 Выключатель питания
- 8 Разъем питания
- 9 Разъем подключения выносной видеомыши (опция)

#### 4 Порядок работы с ИК детектором

Включите детектор с помощью выключателя питания (рис. 1-7).

Положите банкноту на рабочий стол (рис.1-2). После того как на экране появится изображение, детектор готов к работе. Если банкнота подлинная, то на экране Вы сможете увидеть ярко выраженные инфракрасные метки. Если изображение банкноты (на лицевой стороне и обратной стороне) на экране абсолютно идентично самой банкноте, то данная банкнота не имеет инфракрасных меток и является фальшивой.

**Для российских рублей характерны следующие изображения:**

- на лицевой стороне банкноты наличие ярко выраженных инфракрасных меток (см приложение)

- на обратной стороне изображение банкноты должно полностью отсутствовать (за исключением металлизированной полосы, а также банкноты 1000р модификация 2010г)

Для долларов США характерны следующие изображения:

- на лицевой стороне идентичное изображение самой банкноте

- на обратной стороне наличие белых полос( см приложение)

Для EURO характерны следующие изображения:

- на лицевой и обратной стороне банкноты наличие ярко выраженных инфракрасных меток( см приложение)

**Внимание!** Для валют различных государств (в том числе Рубли, USD, EURO) в зависимости от года выпуска характерно изменение расположения инфракрасных меток.

#### 5 Порядок работы с выносной видеомышью

Выносная видеомышь подключается к разъему "**1-9"** на задней стенке прибора и позволяет исследовать банкноту в инфракрасном, ультрафиолетовом и белом свете с увеличением ~20х, что позволяет с большой точностью проконтролировать расположение деталей изображения банкноты, микротекст, микроузоры, четкость и плавность линий, форму и структуру ИК-меток, символы микропечати и УФ-метки. Работа с видеомышью возможна в режиме IR детектора.

Для включения видеомыши нажмите на кнопку на корпусе, расположенную на боковой части (видеомыши). После нажатия на кнопку изображение с ИК-камеры детектора на мониторе сменится изображением с камеры видеомыши. Поместите видеомышь на исследуемый участок банкноты, на дисплее прибора появится увеличенное его изображение.

Кнопка видеомыши также переключается режимы работы видеомыши: ИК-диапазон, УФ-диапазон, видимый (белый) свет.

#### 6 Гарантийные обязательства

Изготовитель гарантирует исправную работу прибора в течение гарантийного срока со дня продажи при соблюдении потребителем условий эксплуатации и хранения, изложенных в настоящей инструкции.

После извлечения прибора из упаковочной тары сохраните, пожалуйста, упаковку и техническое описание. Гарантийные обязательства отменяются, если прибор пересылался не в заводской упаковке или были нарушены требования по эксплуатации и обслуживанию.

За нарушение работоспособности прибора вследствие неправильной транспортировки, хранения и эксплуатации, а также из за механических повреждений изготовитель ответственности не несет.

В случае неработоспособности прибора в период гарантийного срока эксплуатации владелец имеет право на бесплатный ремонт в сервисном центре. Оборудование принимается в гарантийный ремонт очищенным от пыли и грязи. Очистка оборудования от пыли и грязи не является гарантийным обслуживанием и производится за отдельную плату.

Гарантийное обслуживание не включает в себя обучение пользованию и выполнение иных функций по обеспечению работоспособности техники (подключение, тестирование, настройка, профилактические работы и др.), которые владелец может выполнять, самостоятельно в соответствии с прилагаемой инструкцией по эксплуатации. Производитель оставляет за собой право вносить в прибор конструктивные и программные изменения, не описанные в данном руководстве.

#### **Гарантийное обслуживание не предоставляется в следующих случаях:**

• При отсутствии гарантийного талона, неправильно заполненным талоном и талоном, имеющим исправления.

• При нарушении правил использования изделия, указанных в правилах по эксплуатации.

- При наличии механических повреждений изделия
- При наличии посторонних предметов, жидкости внутри прибора.
- При наличии следов вскрытия на опломбированом изделии.

Настоящая гарантия не распространяется на аккумуляторы, сетевые адаптеры, блоки питания, переходники, лампы, батареи, ремни, предохранители, щетки, части корпуса изделия и любые другие части, которые имеют естественный ограниченный период работоспособности, а так же неисправности, возникшие изза нестабильности внешних условий или аварий электросети. Замененные дефектные части являются нашей собственностью. Доставка неисправной техники в Сервисный центр осуществляется Владельцем и за его счет.

#### EURO. Lage der IR Sicherheitsmerkmale. **EURO.** IR marks situation Евро. Правильное расположение ИК меток EURO. Emplacement des encres infrarouges.

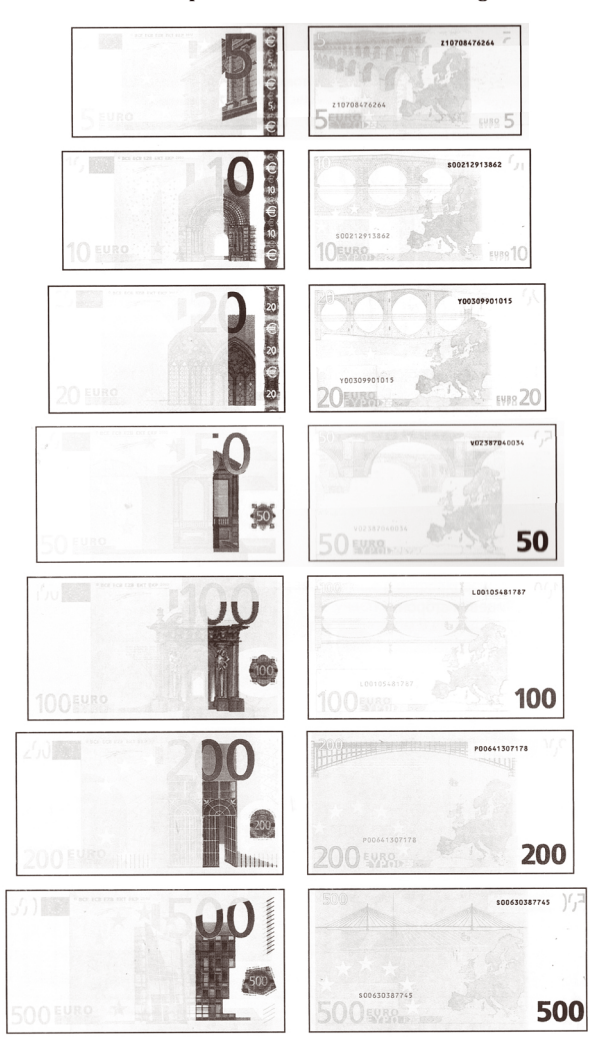

PRO Intellect Technology Co. Ltd..

USD. Lage der IR Sicherheitsmerkmale. **USD. IR marks situation** Доллары США. Правильное расположение ИК меток USD. Emplacement des encres infrarouges.

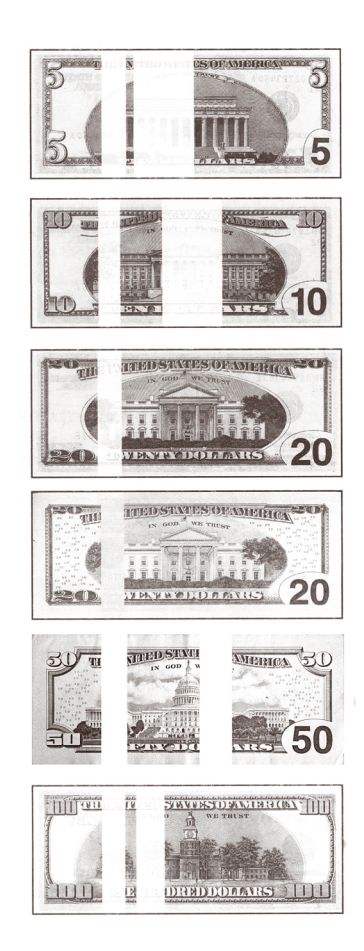

PRO Intellect Technology Co. Ltd.

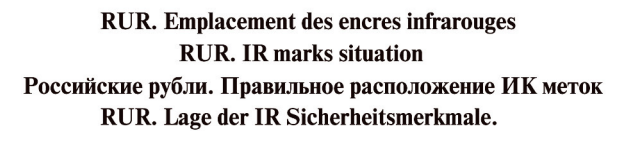

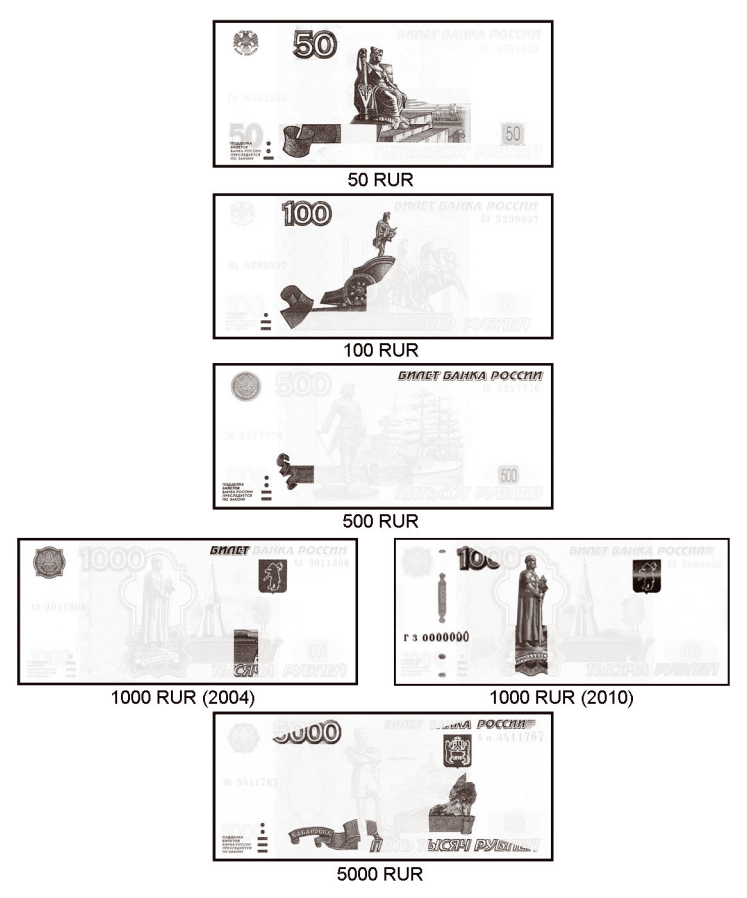

Примечание. В зависимости от года выпуска образца расположение ИК-меток может в некоторой степени варьироваться. Оборотная сторона в ИК-свете должна выглядеть полностью белой, за исключением защитной полосы а также банкноты 1000р мод. 2010г.

PRO Intellect Technology Co. Ltd.

# 

© PRO INTELLECT TECHNOLOGY / www.pro-intell.com

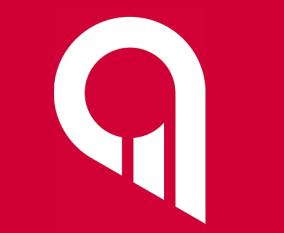